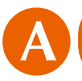

After you have made an appointment with the medical institution by telephone, you need to enter the details in the "Physical Examination Reservation System" on the website of the Health Insurance Society.

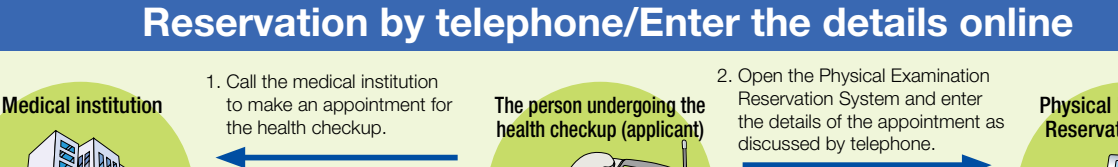

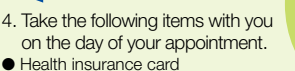

3. The "visit approval slip" will be sent to the applicant.

Physical Examination Reservation System

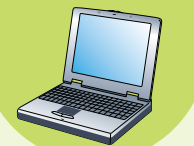

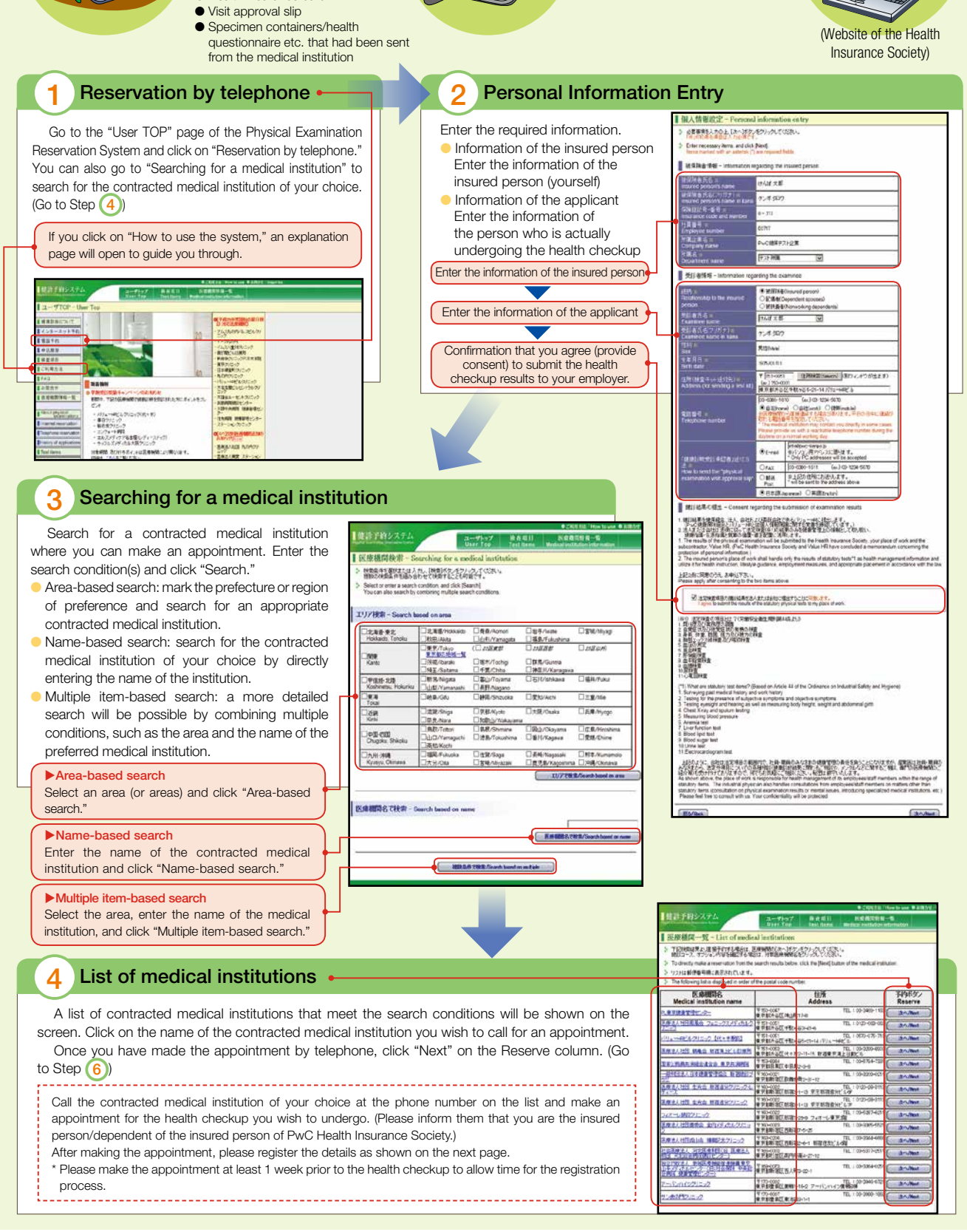

## 5 Details of the medical information <mark>業績コース選択 - Physical</mark> -<br>電話で予約減少の練習コース、受診予促用を選択し (20~355/2/27) ックレでくだない。<br>- Salest Du physical expression course and state Patyou searced over the himphone, and close (Next Detailed information of the contracted medical Bond Holmes (9) - HEAD - 2 (2019) (Res 1994) - 31 (898-1997) institution of your choice will be shown on the **NUI - AMH - Selecting a physical momention of** screen. Call the institution to fix the date for 6 Physical examination course **EXEC - Basic physical curriculum**<br>
Hall -- 3<br>
Preside maximation comes the health checkup. Please inform them of the  $\frac{1}{2}$ preferred date, name of the person undergoing the **STATE OF ALL AND STATE** health checkup, the physical examination course, ● Select the physical examination □ 生き家類的なに ※や定格に手目系も<br>□ 生き家類的皮に肉状の体外産まも)※外足球に用目まも<br>□ 生き家類的体に肉部に皮細を生まし ※甲足球に手目ま and the optional test items to add, if any. course • Mark the "Physical Examination  $\begin{tabular}{|c|c|c|c|} \hline & B4 & \multicolumn{3}{|c|}{B4} \\ \hline & $k_{11}$ & $k_{12}$ \\ \hline & $k_{11}$ & $k_{12}$ \\ \hline & $k_{11}$ & $k_{12}$ & $k_{11}$ & $k_{12}$ & $k_{12}$ \\ \hline & $k_{11}$ & $k_{11}$ & $k_{12}$ & $k_{12}$ & $k_{12}$ \\ \hline & $k_{11}$ & $k_{11}$ & $k_{11}$ & $k_{11}$ & $k_{11}$ & $k_{11}$ & $k_{11}$ \\ \hline & $k_{11}$ & $k_{1$  $\frac{a - f}{a}$ **REED KORTHA-E** Course" you reserved by telephone. Billon-2<br>Period members comes<br>PIRMS-118F-29911 e2=1-2012041 - 20120 **NEGRIANI - Detailed ink** of medical institut ● Select a reservation date ● 3 SHEREDREARANE (REESS - 83-44) **Soldier Adventure** 1015-6023/90259 【代々木製館】  $\overline{...}$ Enter the "reservation date." **NBCres**<br>#28148 **Construction and starting** □ 今史度88歳<br>□ 日高テーカー(PSA) 前位180人)<br>□ 日高テーカー(CSA) 4810人)<br>□ 月高テーカー(CSA) 4732人<br>□ 月高テーカー(CSA) 4732人(1303)クリー When you have completed 。<br>現立ルー大共のルー語がん等 all the items, click "Next." 信度 #940462440+05-01-1411/js→#2Lb **おかん 経営が入業** .<br>Stabbangtw サル、またり、詳細サル、大規がん、前空開始り THE REAL PROPERTY OF THE REAL PROPERTY OF THE REAL アクセス - 100 FM Horal 大々大統下家 後の1分<br>アクセス - 100 HORALA - 2カル数下家 後の20<br>- 100 M - 100 M - 100 M - 2カルボア家 後の20<br>- 100 M - 100 M - 100 M - 100 M - 100 M 1202年2月<br>- 今回の1:1<br>- うちにんした。そのこの学者内容で記されて<br>- うちにんした。そのこの学者内容で記されて<br>- Fillmont - つったからの<br>- Fillmont<br>- Fillmont<br>- Pillmont<br>- Pillmont<br>- Pillmont<br>- Pillmont  $\overline{1}$ ·<br>「MEV202012-2に全まれていもため保护不要です。  $25$ 图相能  $\overline{m}$ **MARY AND SAME Text** ルカリンク(ADM)(上)日中ノ町区に<br>経済第2-2 elore<br>-5〜(socr番手上向かん)<br>:MEAPIE (問題はん 冬出〜4組の方  $\overline{u}$  $rac{1}{\sqrt{2}}$ ※100mm の<br>3.000mm の数は上に日時の問題内<br>特徴問題コース 技術所定コース<br>-<br>MRM真コース<br>MRM真コース 20100201 Vition VISOX V 15.000 15.000 **TVIBBR** - Selecting a mon-rati 1500/2000 000 日中用品 www.15.0pmc.educed **VEW Mation**  $\begin{array}{r} \underline{3118381} \\ 2018381 \\ 2118381 \\ 2118381 \\ \underline{2118381} \\ 20176481 \\ \end{array}$ **DUTE ENNEL** SERVICE INSIDE **7** Confirming the physical examination fees Check the total amount to be paid and click 单込内容破固-"Next." PLATFORMAL ADAPTACATION 8 Confirm the content Freehold Foreign: Literator reprints that the relationship.<br>Please check the content of your application, and click [Next]<br>If you need to modify the content, click [Return] - Potential of the context can possed to provide the Context of SA, and The context of the company is not company. Clear the passed section is the tortoon of the page. 健康予約システム B-Ti RESIL KORNOU-E Check the content of your 受診全額確認フォーム - Confirming physical application. Click "Next" at the 安<mark>も全体を確認</mark>の上、[次へ]ボタンをクリックしてください。<br>Please check your total amount to be paid, and cick (Next) パリュー(約5ルクリニック、日にゃ木場前) **TE TALE** bottom of the page if all items have ■ 健診予約情報 - Physical examination reservation infor **BRIERRE-Inte** been entered correctly.  $\begin{tabular}{c|c|c|c} \hline & \textbf{0.013} & \textbf{0.013} \\ \hline \textbf{Puytest example} & \textbf{0.014} \\ \textbf{0.014} & \textbf{0.014} \\ \textbf{0.014} & \textbf{0.014} \\ \textbf{0.014} & \textbf{0.014} \\ \textbf{0.014} & \textbf{0.014} \\ \textbf{0.014} & \textbf{0.014} \\ \textbf{0.014} & \textbf{0.014} \\ \textbf{0.014} & \textbf{0.014} \\ \text$ 1636  $\frac{3\pi}{N_{\rm obs}}$ If you need to modify the 计加术系  $47888$ AMY AMAMOLICAN est 100 content, click "Return" and go use proces<br>VIII: C - C - C<br>VIII: C - C - C  $\frac{1}{2}$ back to the previous page to make MINISTRY-ORIGA muzace con<br>ERGR<br>Fridays con<br>HOLE C ean ンベーン<br>LOI-yder(加速度) -LAMR音<br>リスク)  $+158$ the necessary corrections. CRS73123 -<br>Total amount to be pad by the examines  $H$ it d **テカ光星** vitae Sistemer-informati **EMRA Canada** eiratte<br>Franse sare<br>Eirall#27.67 **USH AB**  $7.422$ **MADIA**

## 9 Lifestyle questionnaire

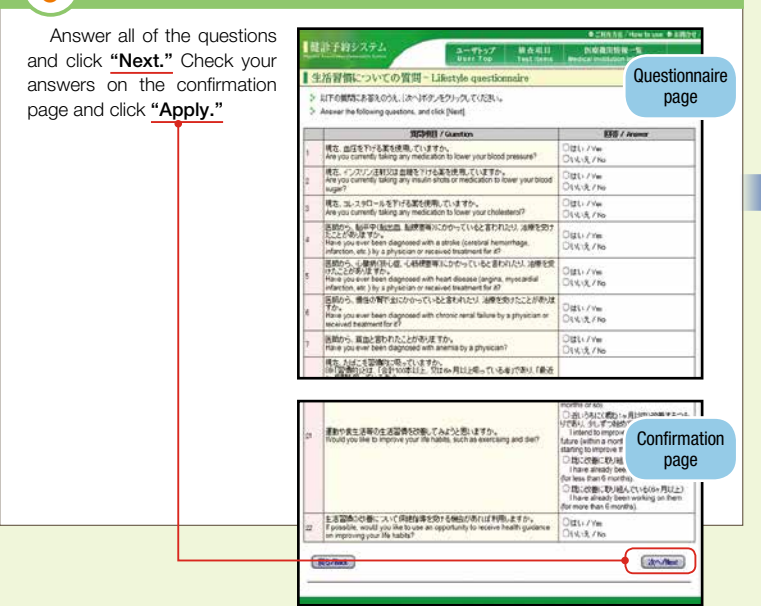

## 10 Application complete

You will receive an approval slip by your chosen communication method (E-mail, FAX). Please check the content.

Please take the visit approval slip with you on the day of the health checkup.

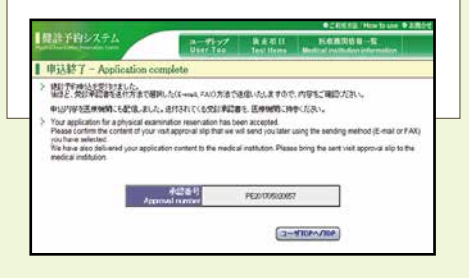